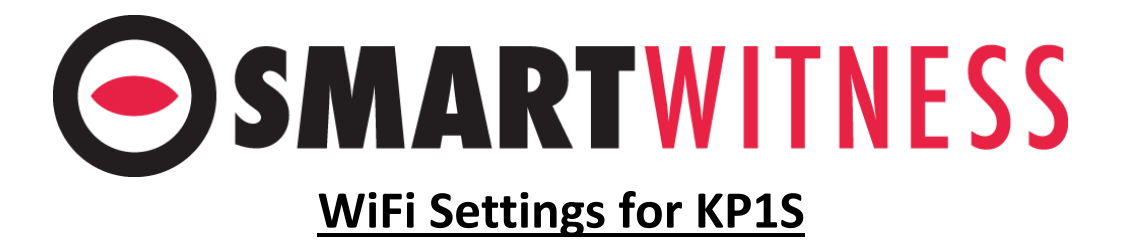

This guide will show you how to configure the WIFI dongle (KP1-INT3-W) for the KP1S.

Please note we have only tested and can confirm the IP Time N300U model as working at this time.

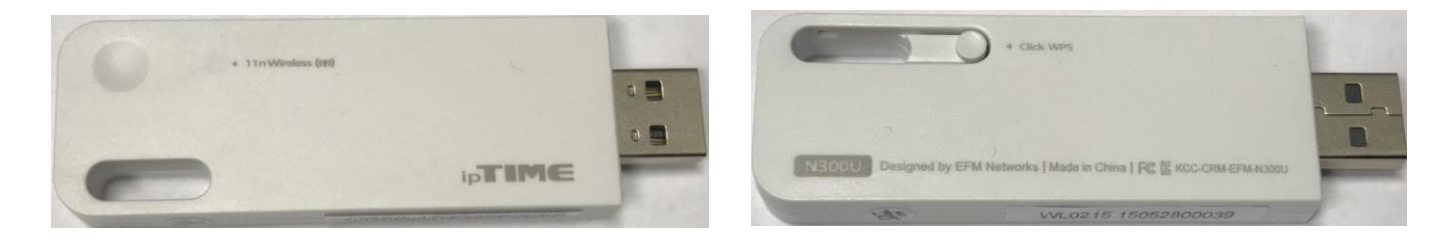

Please note that the USB WiFi dongle can go into either the internal USB port or the External USB port we suggest external USB for better WiFi performance.

The connection will be what service you select and what you have added to the Server URL tab.

Please open the KP1Config Tool, select Connectivity Tab and enable the Connection type.

Next select your chosen Service type.

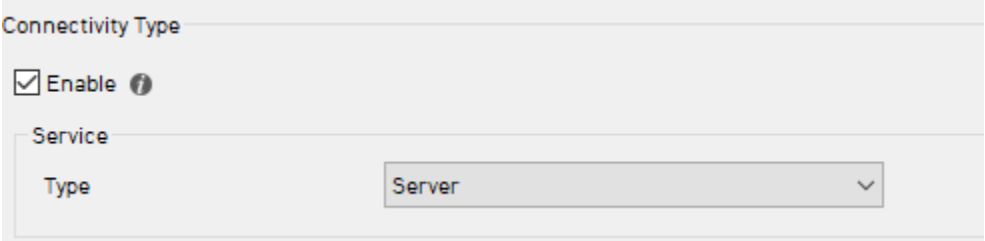

Please note that you cannot use 3G and WIFI at the same time so only fill in one section.

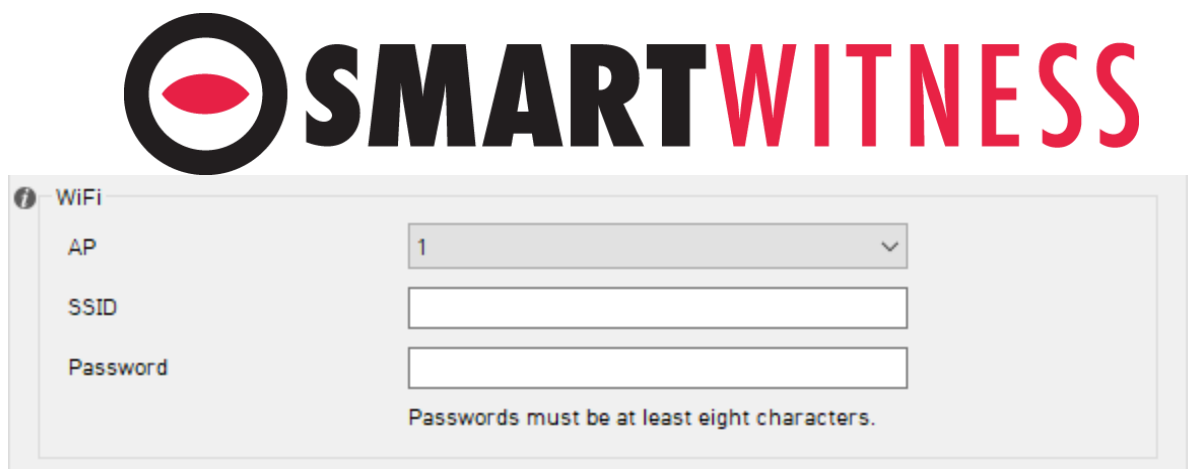

On The SSID field enter the SSID of your WiFi AP or router.

Enter the password for your WiFi in the password field. Please note this must be at least 8 characters long.

The AP is short for Access Point. This is so if the vehicle travels to several locations where there is WiFi it can connect to all of them. Always start with AP 1 and work your way up to AP 10. AP 1 always has to be filled in order for the others to work.

You will need the power connection KP1-INT1-S for Delay Power Shutdown, which should be at least 1 hour so that the camera has enough time to send all the information to the server via WiFi.

For example: vehicle travels 8 hours before returning to depot and parking near WiFi. When connection with WiFi is established it will send all the information to the portal which will take some time, depending on your service type. If vehicle is often on the road and away from WiFi set the shutdown to more than 1 hour.

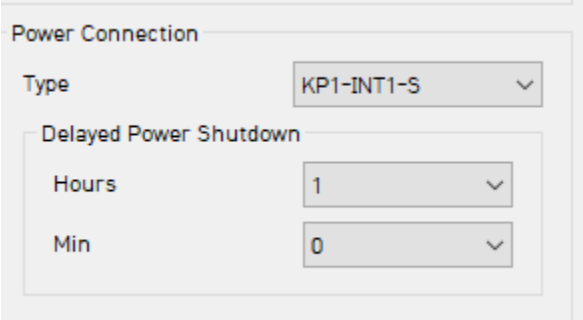